# Programming Environments

- There are several ways of creating a computer program
	- Using an Integrated Development Environment (IDE)
	- Using a text editor
- You should use the method you are most comfortable with.
	- I'll PyCharm for all my in-class examples

# IDE components

- The source code editor can help programming by:
	- Listing line numbers of code
	- Color lines of code (comments, text...)
	- Auto-indent source code
- Output window
- Debugger

# The PyCharm IDE

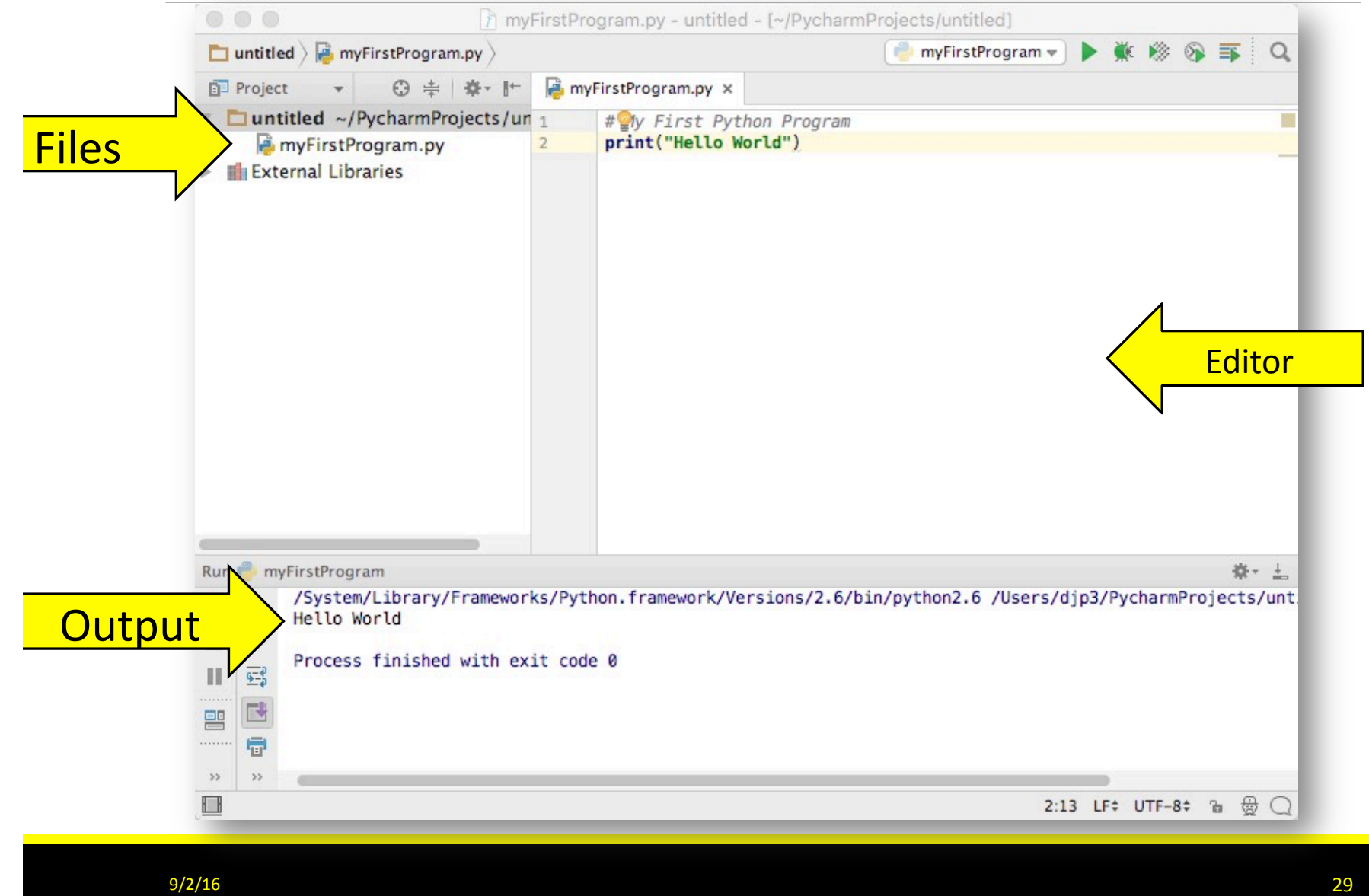

# Your first program

• Traditional 'Hello World' program in Python

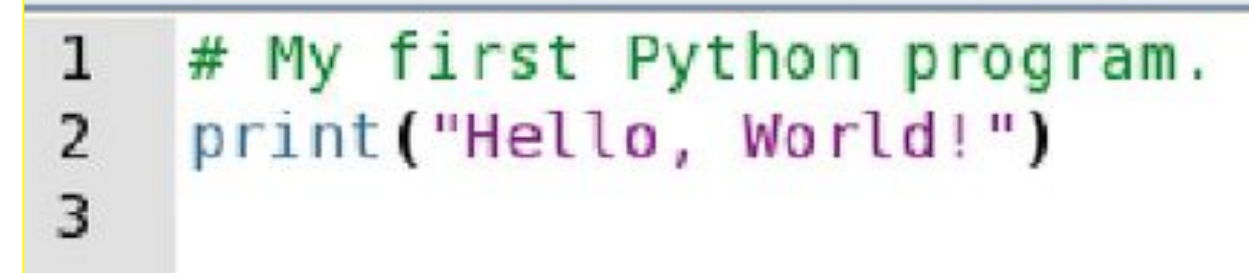

- We will examine this program in the next section
	- Typing the program into your IDE would be good practice!
	- Be careful of spelling e.g., 'print' vs. 'primt'
	- PyTHon iS CaSe SeNsItiVe.

# Text editor programming

- You can also use a simple text editor to write your source code
- Once saved as Hello.py, you can use a console window to:
	- Compile the program
	- Run the program

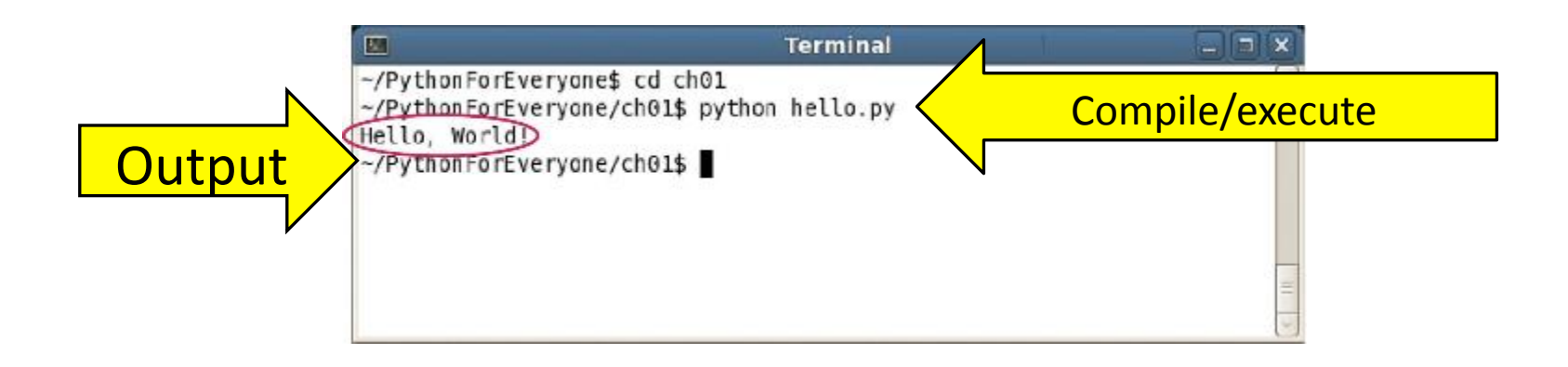

# Organize your work

- Your 'source code' is stored in .py files
- Create a folder for this course
- Create one folder per program inside the course folder
	- A program can consist of several .py files
- Be sure you know where your IDE stores your files
	- You need to be able to find you files
- Backup your files:
	- To a USB flash drive
	- To a network drive

## Python interactive mode

- Like other languages you can write/save a complete Python program in a file and let the interpreter execute the instructions all at once.
- Alternatively you can run instructions one at a time using interactive mode.
	- It allows quick 'test programs' to be written.
	- Interactive mode allows you to write python statements directly in the console window

### Source Code to a Running Program

- The compiler reads your program and generates byte code instructions (simple instructions for the Python Virtual machine)
	- The Python Virtual machine is a program that is similar to the CPU of your computer
	- Any necessary libraries (e.g. for drawing graphics) are automatically located and included by the virtual machine

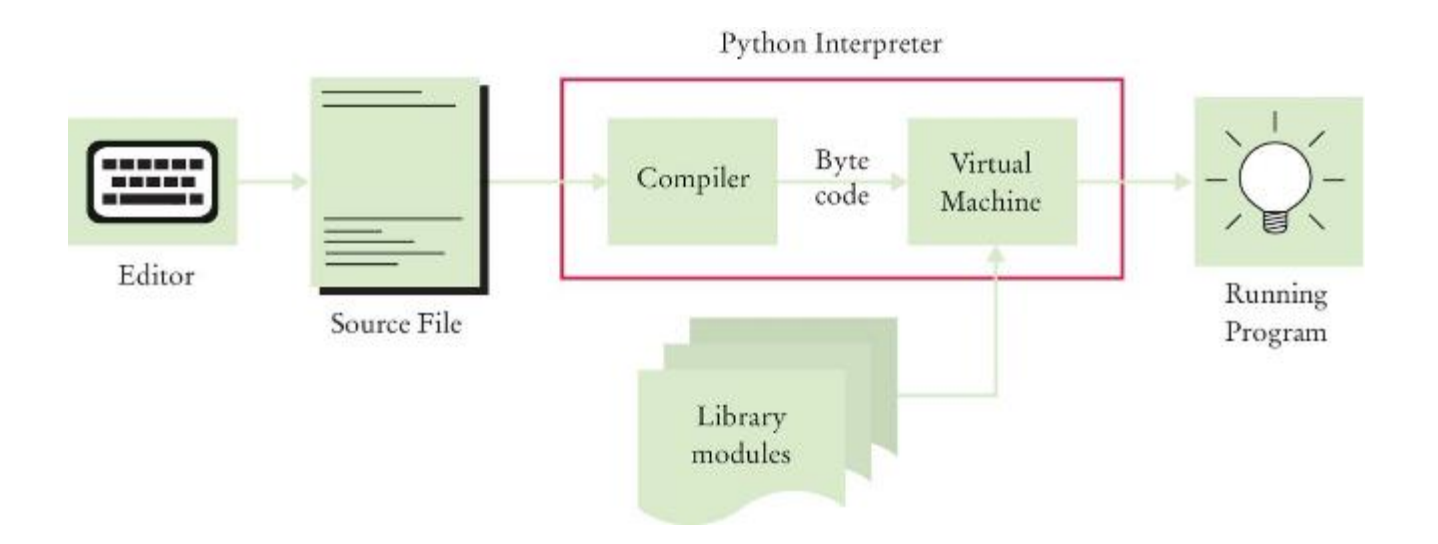

## Let's Get Started!

- Open the PyCharm on you lab computer
- We are going to start simple, and as we learn more about Python, we'll use additional features in PyCharm

### "Hello World"

- Type the following into the Editor: # My first Python program print("Hello World!")
- Save your file as "hello.py"
- This is "Step Two Write a simple program" from page 7 in your text.
- Remember Python is case sensitive
	- You have to enter the upper and lower case letters exactly as this appear above

# Analyzing Your First Program

- A Python program contains one or more lines of instructions (statements) that will be translated and executed by the interpreter # My first Python program print("Hello World!")
- The first line is a comment (a statement that provides descriptive information about the program to programmers).
- The second line contains a statement that prints a line of text onscreen "Hello, World!"

# Basic Python Syntax: *Print*

- Using the Python 'print()' function.
	- A function is a collection of programming instructions that carry out a particular task (in this case to print a value onscreen).
	- It's code that somebody else wrote for you!

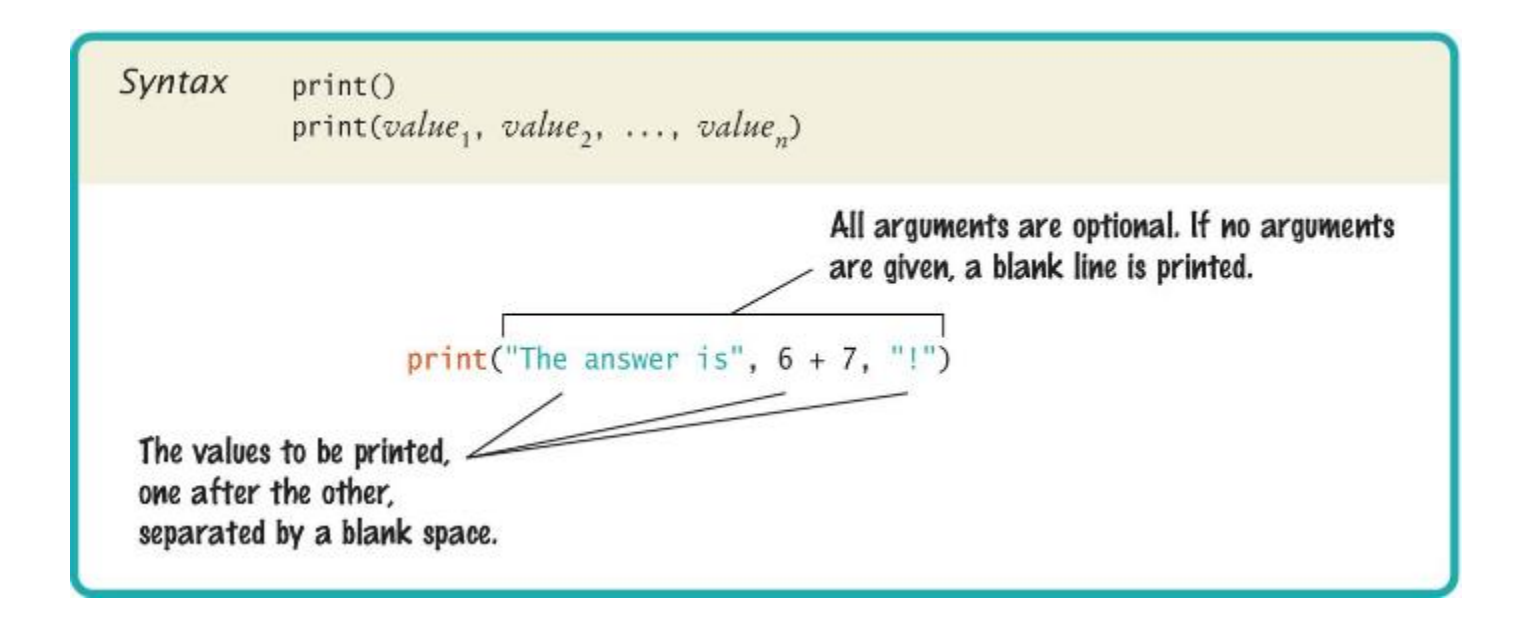

# Syntax for Python Functions

- To use, or call, a function in Python you need to specify:
	- The name of the function that you want to use (in the previous example the name was print)
	- Any values (arguments) needed by the function to carry out its task (in this case, "Hello World!").
	- Arguments are enclosed in parentheses and multiple arguments are separated with commas.
	- A sequence of characters enclosed in quotations marks are called a string

#### More Examples of the print Function

- Printing numerical values
	- print $(3 + 4)$
	- Evaluates the expression  $3 + 4$  and displays 7
- Passing multiple values to the function
	- print("the answer is",  $6 * 7$ )
	- Displays The answer is 42
	- Each value passed to the function is displayed, one after another, with a blank space after each value
- By default the print function starts a new line after its arguments are printed
	- print("Hello")
	- print("World!")
	- Prints two lines of text
	- Hello
	- World!

#### Our Second Program (Page 12, printtest.py)

## # Sample Program that demonstrates the print function # # Prints 7 print $(3 + 4)$ # Print Hello World! on two lines print("Hello") print("World!") # Print multiple values with a single print function call print("My favorite number are",  $3 + 4$ , "and"  $3 + 10$ ) # Print Hello World! on two lines print("Goodbye") print() print("Hope to see you again")

#### Errors

- There are two Categories of Errors:
	- Compile-time Errors
		- aka Syntax Errors
			- Spelling, capitalization, punctuation
			- Ordering of statements, matching of parenthesis, quotes...
		- No executable program is created by the compiler
		- Correct first error listed, then compile again.
			- Repeat until all errors are fixed
	- Run-time Errors
		- aka Logic Errors
		- The program runs, but produces unintended results
		- The program may 'crash'

# Syntax Errors

- Syntax error are caught by the compiler
- What happens if you
	- Miss-capitalize a word: Print("Hello World!")
	- Leave out quotes print(Hello World!)
	-
	- Don't match brackets print('Hello'

• Mismatch quotes print("Hello World!')

- Type each example above in the Wing Python Shell window
	- What error messages are generated?

# Logic Errors

- What happens if you
	- Divide by zero print(1/0)
	- Misspell output print("Hello, Word!")
	- Forget to output Remove line 2
- Programs will compile and run
	- The output may not be as expected
- Type each example above in the PyCharm Python Shell window
	- What error messages are generated?

# Summary: Computer Basics

- Computers rapidly execute very simple instructions
- A *Program* is a sequence of instructions and decisions
- *Programming* is the art (and science) of designing, implementing, and testing computer programs
- The Central Processing Unit (CPU) performs program control and data processing
- Storage devices include memory and secondary storage (e.g., a USB Flash Drive)

# Summary: Python

- Python was designed in a way that makes it easier to learn than other programming languages such as Java, C and C++.
- The designers goal was to give Python simpler and cleaner syntax.
- Set aside some time to become familiar with the programming environment that you will use for your class work.
	- It is important to practice with the tool so you can focus on learning Python
- An editor is a program for entering and modifying text, such as a Python program.

# Summary: Python

- Python is case sensitive.
	- You must be careful about distinguishing between upper and lowercase letters.
- The Python compiler translates source code into byte code instructions that are executed by the Virtual machine.
- A function is called by specifying the function's name and its parameters.
- A string is a sequence of characters enclosed in quotation marks.

#### Summary: Errors and pseudo code

- A compile-time error is a violation of the programming language rules that is detected by the compiler.
- A run-time error causes a program to take an action that the programmer did not intend.
- Pseudo code is an informal description of a sequence of steps for solving a problem.
- An algorithm for solving a problem is a sequence of steps that is unambiguous, executable, and terminating.

# Poll Everywhere

• PollEv.com/donpatterson223